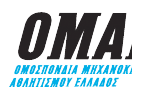

## **ΘΕΜΑ: ΕΓΚΥΚΛΙΟΣ 6Σ /2021**

## **ΟΔΗΓΙΕΣ ΠΡΟΣ ΣΩΜΑΤΕΙΑ ΓΙΑ ΔΙΑΔΙΚΑΣΙΑ ΔΗΛΩΣΗΣ ΣΥΜΜΕΤΟΧΗΣ ΣΕ ΑΓΩΝΕΣ ΜΑΖΙΚΟΥ ΑΘΛΗΤΙΣΜΟΥ (Δεξιοτεχνίες, Trial 4x4, Enduro, Regularity για τους οποίους εκδίδεται Δελτίο Τύπου Δ)**

Οι Δηλώσεις Συμμετοχής σε Αγώνες μαζικού αθλητισμού (Δεξιοτεχνίες, Trial 4x4, Enduro, Regularity) για τους οποίους εκδίδεται Δελτίο Αθλητή Τύπου Δ λήγει μία (1) ώρα πριν την εκκίνηση της διαδικασίας του αγώνα. Η τελική κατάσταση συμμετοχών υποβάλλεται από το σωματείο που διοργανώνει τον αγώνα σύμφωνα με τα βήματα Σ1 - Σ9.

**Για την έκδοση Δελτίου Τύπου ''Δ'' για τους αθλητές, που δηλώνουν συμμετοχή το πρωί πριν την έναρξη του αγώνα, το Σωματείο που διοργανώνει θα πρέπει να ακολουθεί την παρακάτω διαδικασία**

## **Α. ΠΡΙΝ ΤΟΝ ΑΓΩΝΑ**

Σ1. Τυπώνουν την κατάσταση των αθλητών που δήλωσαν συμμετοχή στον αγώνα μέσω του ΣΔΔΑ. (Εγκύκλιος 6, παράγραφος 8, βήμα 8.5)

Σ2. Καλούν το σύνολο των αθλητών που θα λάβουν μέρος στον αγώνα να συμπληρώσουν την έντυπη δήλωση συμμετοχής, που εκτυπώνουν από το ΣΔΑΑ. (Εγκύκλιος 6, παράγραφος 8, βήμα 8.3)

Σ3. Στην κατάσταση των αθλητών που δήλωσαν συμμετοχή μέσω ΣΔΔΑ, (Εγκύκλιος 6, παράγραφος 8, βήμα 8.5) που έχει τη μορφή του Ειδικού Εντύπου Καταχώρησης Συμμετοχών (ΕΕΚΣ) για αγώνες με δελτίο αθλητή τύπου Δ, καταχωρούνται χειρόγραφα και οι αθλητές που δηλώνουν συμμετοχή το πρωί πριν τον αγώνα. Τα ελάχιστα αναγκαία στοιχεία που πρέπει να καταχωρούνται στο ΕΕΚΣ είναι:

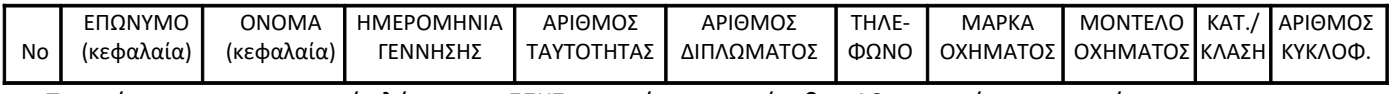

Προτείνεται για πρακτικούς λόγους το ΕΕΚΣ να το έχετε σε μέγεθος Α3 τυπωμένο σε χαρτόνι.

Σ4. Μετά τη λήξη των συμμετοχών την παραπάνω χειρόγραφη κατάσταση (ΕΕΚΣ) την υπογράφει ο ΑΛΥΤΑΡΧΗΣ & ο/η ΓΙΑΤΡΟΣ του αγώνα.

Σ5. Τη συμπληρωμένη και υπογεγραμμένη κατάσταση (ΕΕΚΣ), 30 λεπτά πριν αρχίσει ο αγώνας τη φωτογραφίζετε και τη στέλνετε στο [deltia@omae-epa.gr](mailto:deltia@omae-epa.gr) για να ασφαλιστεί ο αγώνας έναντι τρίτων και οι αθλητές που δήλωσαν συμμετοχή το πρωί πριν τον αγώνα.

## **Β. ΜΕΤΑ ΤΟΝ ΑΓΩΝΑ**

Σ6. Τα στοιχεία που καταγράψατε χειρόγραφα στην κατάσταση (ΕΕΚΣ), τα καταχωρείτε στη συνέχεια του φύλλου Excel που κατεβάσατε από ΣΔΔΑ (Εγκύκλιος 6, παράγραφος 8, βήμα 8.5). Το αρχείο αυτό θα πρέπει το αργότερο την επομένη του αγώνα να καταχωρηθεί στο ΣΔΔΑ με την παρακάτω διαδικασία:

- Μπαίνετε στο ΣΔΔΑ με τους κωδικούς του σωματείου σας.

- Στην επάνω δεξιά γωνία υπάρχει το πλήκτρο «Αγώνες». Το επιλέγετε και σας εμφανίζεται η λίστα των αγώνων που για το 2017 έχει αναλάβει να πραγματοποιήσει το σωματείο σας.

- Επιλέγετε τον αγώνα για τον οποίο θέλετε να καταχωρήσετε τις συμμετοχές σας. Ανοίγει η καρτέλα του αγώνα και από την επάνω δεξιά γωνία επιλέγετε το πλήκτρο «Καταχώρηση Συμμετοχών».

- Στο παράθυρο που ανοίγει θα πρέπει να επιβεβαιώσετε τη μορφή του αγώνα για τον οποίο θα καταχωρήσετε τις συμμετοχές. Δίνοντας «ΟΚ» στο παράθυρο αυτό θα πρέπει να δηλώσετε το αρχείο στο οποίο βρίσκονται οι συμμετοχές. ΠΡΟΣΟΧΗ το αρχείο που θα στείλετε στο σύστημα θα πρέπει να έχει κατάληξη «.xls» (αρχείο excel από το office του 2003).

- Μόλις ολοκληρωθεί η καταχώρηση θα εμφανισθεί το πλήκτρο «Εμφάνιση Συμμετοχών». Επιλέγοντάς το μπορείτε να δείτε πόσους νέους αθλητές θα εγγράψετε στο σωματείο σας μετά τον αγώνα. Οι αθλητές που έχουν ήδη ανοίξει καρτέλα στο σύστημα θα παραμείνουν αθλητές του σωματείου στο οποίο δήλωσαν ότι επιθυμούν να είναι μέλη, όταν άνοιγαν την καρτέλα τους.

Σ7. Το αρχείο που καταχωρήσατε στο σύστημα θα ελεγχθεί από το προσωπικό της ΟΜΑΕ για την ταύτισή του ή όχι με την φωτογραφία που στείλατε πριν τον αγώνα. Μετά τον έλεγχο αυτό θα εγκριθεί η πληρωμή του και στο πάνω δεξί μέρος της καρτέλας του σωματείου σας θα εμφανιστεί το μήνυμα «Εκκρεμείς Πληρωμές» με κόκκινο χρώμα. Ταυτόχρονα στο πεδίο «23.Συνδρομές» της καρτέλας μπορείτε να διαβάσετε το ποσό και τον λόγο οφειλής.

Σ8. Επιλέγοντας το πλήκτρο «Πληρωμή Οφειλών», από την ομάδα πλήκτρων στο επάνω δεξί μέρος της καρτέλας του σωματείου, υπάρχει βήμα προς βήμα διαδικασία για την πληρωμή του οφειλόμενου ποσού, που ήδη γνωρίζετε.

Σ9. Σε περίπτωση που δεν γίνει καταχώρηση της σχετικής κατάστασης στο ΣΔΔΑ την Τετάρτη μετά τον αγώνα θα υπάρξει χρέωση του σωματείου με το ποσό των 1500€. Το ποσό αυτό θα αφαιρεθεί άμεσα μετά την ολοκλήρωση των βημάτων Σ6 και Σ7.

# **ΠΡΟΣΟΧΗ:**

**Επισημαίνεται ότι αν υπάρχει οφειλή του σωματείου, καταχωρημένη στο ΣΔΔΑ, δεν θα μπορεί να εκδοθεί άδεια τέλεσης αγώνα.**